## **Intel Express 220T and 210T Stackable Hubs**

*User Guide*

# intal.

Download from Www.Somanuals.com. All Manuals Search And Download.

#### **Year 2000 Capable**

An Intel product, when used in accordance with its associated documentation, is "Year 2000 Capable" when, upon installation, it accurately stores, displays, processes, provides, and/or receives date data from, into, and between the twentieth and twenty-first centuries, including leap year calculations, provided that all other technology used in combination with said product properly exchanges date data with it.

Copyright © 1998, Intel Corporation. All rights reserved. Intel Corporation, 5200 NE Elam Young Parkway, Hillsboro OR 97124-6497

Intel Corporation assumes no responsibility for errors or omissions in this manual. Nor does Intel make any commitment to update the information contained herein.

\* Other product and corporate names may be trademarks of other companies and are used only for explanation and to the owners' benefit, without intent to infringe.

**First Edition 694466-001** May 1998 694466-001

### **Contents**

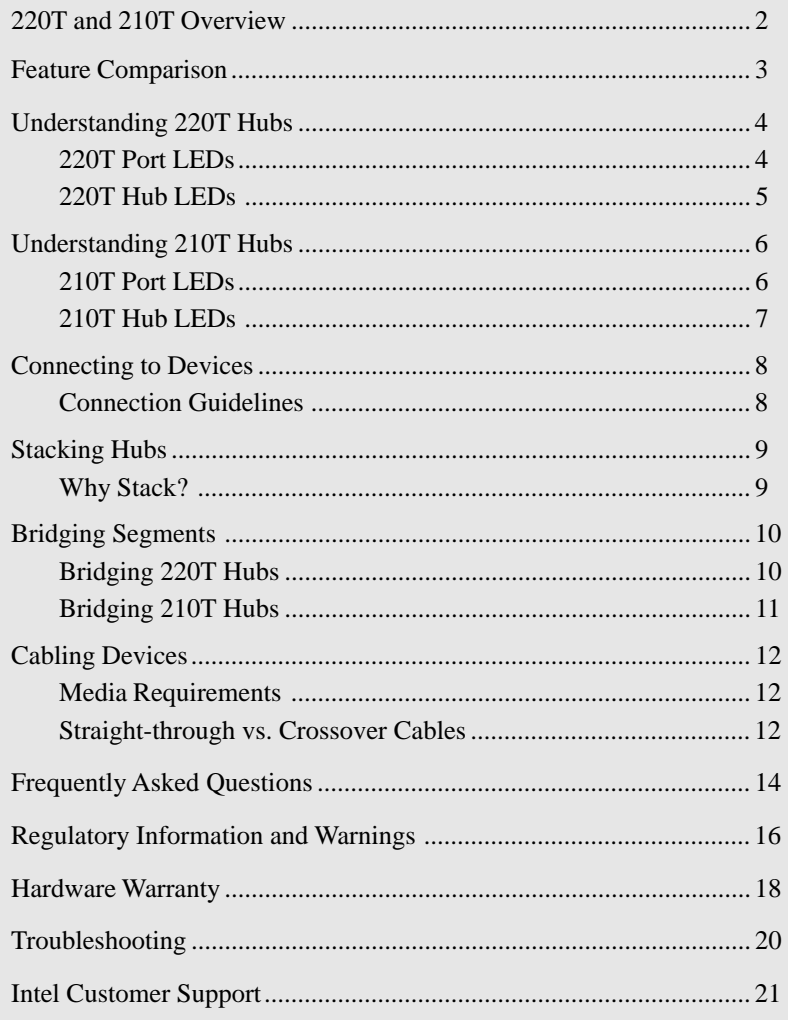

### **220T and 210T Overview**

#### **Features**

This guide covers both the 12- and 24-port versions of the Intel® Express 220T Stackable Hub and the Express 210T Stackable Hub (formerly known as the Express 10/100 Stackable Hub).

#### **12-port 220T Hub**

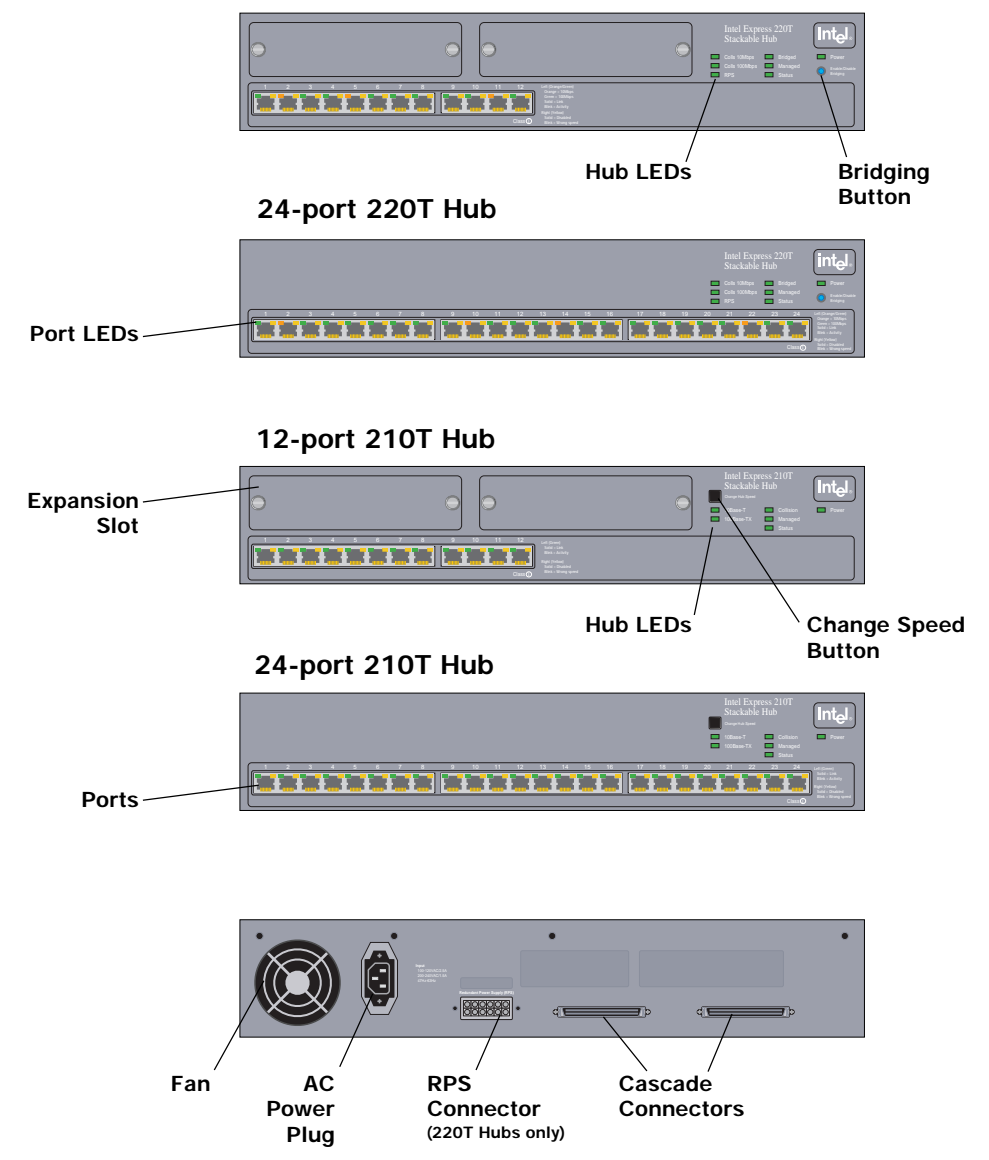

### **Feature Comparison**

#### **Express 220T (EE220TX12) Express 220T (EE220TX24)**

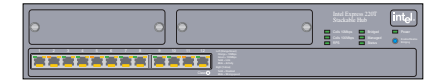

- 12 ports, autosensing 10Mbps or 24 ports, autosensing 10Mbps or 100Mbps per port 100Mbps per port
- 
- 
- Two expansion slots for optional modules

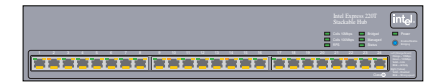

- 
- Bridges 10Mbps and 100Mbps segments Bridges 10Mbps and 100Mbps segments
- Supports Redundant Power Supply (RPS) Supports Redundant Power Supply (RPS)

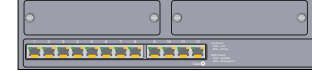

- All 12 ports operate at same All 24 ports operate at same speed (10 or 100Mbps) speed (10 or 100Mbps)
- Two expansion slots for optional modules

#### **Express 210T (EE210TX12) Express 210T (EE210TX24)**

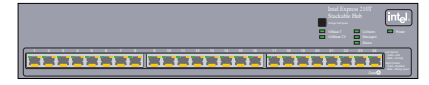

#### **Common Features and Optional Modules**

- Stack up to eight hubs (mixed 12- or 24-port)
- Compatible with Express 10/100 Stackable Hub
- Mix 220T, 210T, and Express 10/100 hubs in a stack
- Full-duplex support through the optional Ethernet Module.

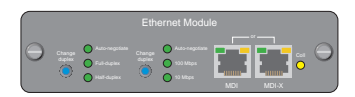

• 100Base-FX support and full-duplex support through the optional Fiber Module.

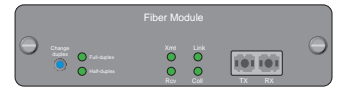

• SNMP, RMON, and web-based management through the optional Management Module.

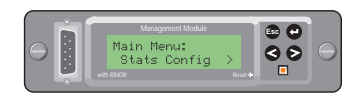

#### **220T Port LEDs**

The LEDs above each port provide information about the port's configuration and status.

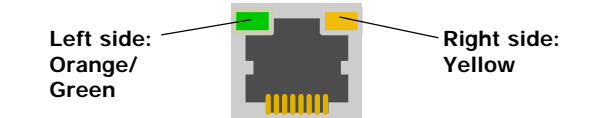

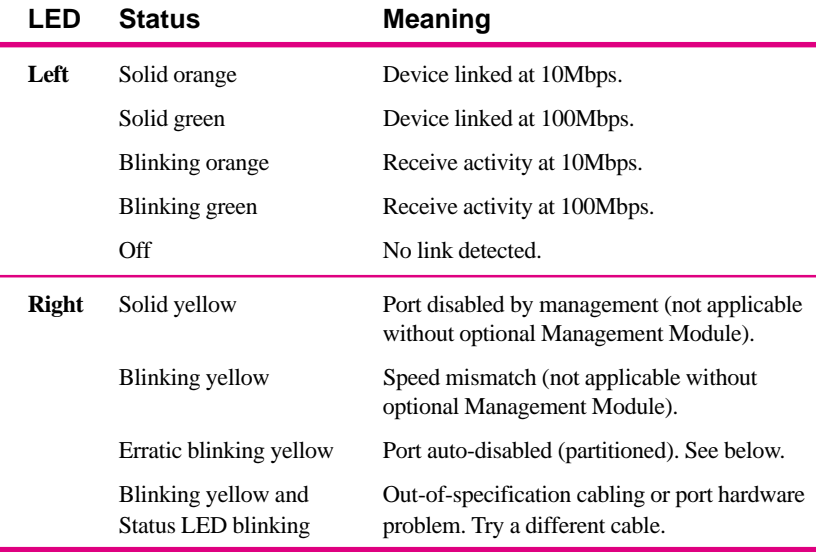

#### **Partitioned ports**

A port is automatically disabled (partitioned) by the hub when an invalid condition occurs, such as too many consecutive collisions.

Once the hub sees a valid packet of data from the device or is able to transmit data to the port, the hub automatically re-enables (unpartitions) the port. Clients are usually not affected by a partitioned port because the port is often unpartitioned very quickly.

Usually, a partitioned port indicates an overloaded network or a malfunctioning device (like an adapter card) on the network. To alleviate an overloaded network, segment so that fewer devices share the fixed amount of bandwidth.

#### **220T Hub LEDs**

The hub LEDs on the 220T indicate these conditions: collisions, status of internal bridging, if the hub is managed, and the condition of the hub's power supply.

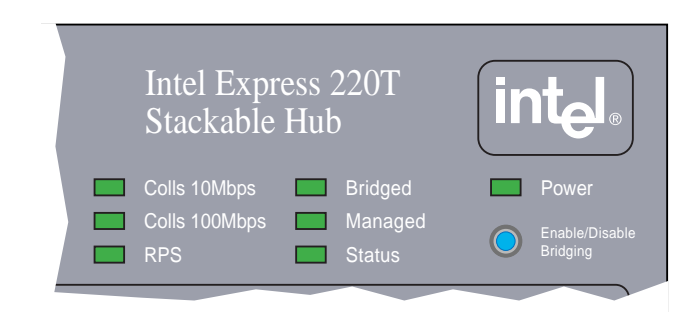

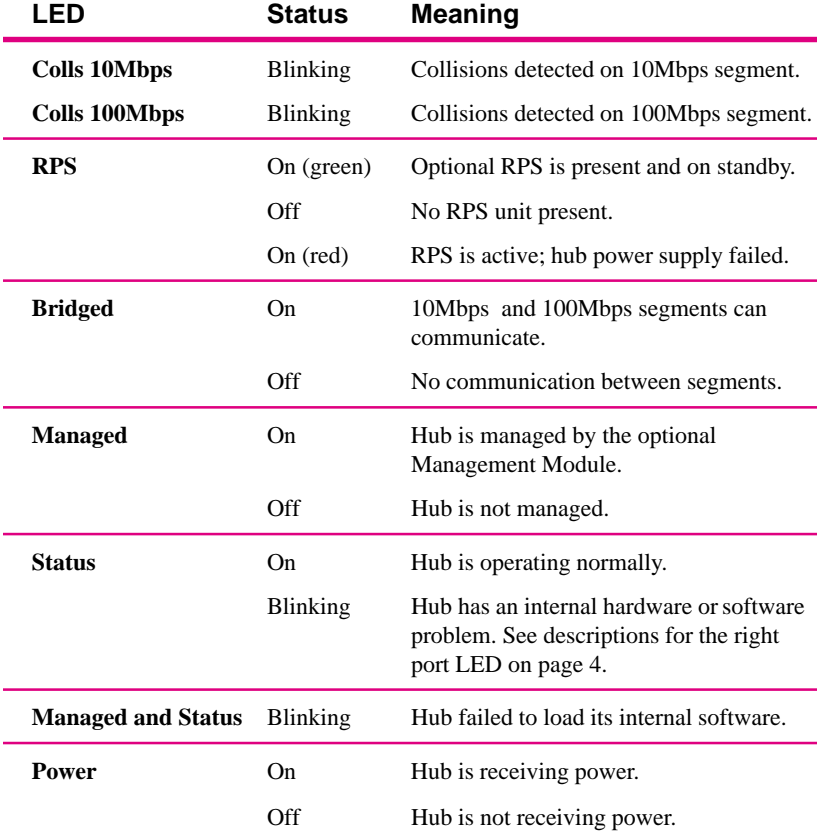

#### **210T Port LEDs**

The LEDs above each port provide information about the port's configuration and status.

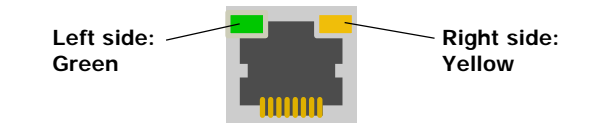

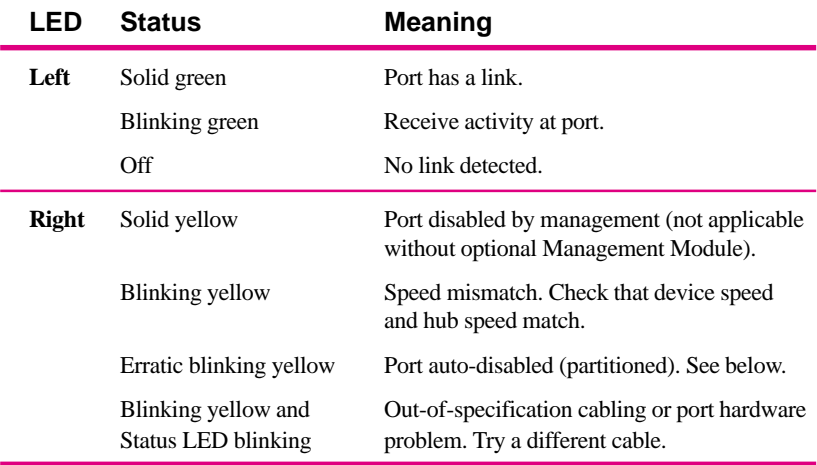

#### **Partitioned ports**

A port is automatically disabled (partitioned off) by the hub when an invalid condition occurs, such as too many consecutive collisions.

Once the hub sees a valid packet of data from the device, or is able to transmit data to the port, the hub automatically re-enables (unpartitions) the port. Clients are usually not affected by a partitioned port because the port is often unpartitioned very quickly.

Usually, a partitioned port indicates an overloaded network or a malfunctioning device (like an adapter card) on the network. To alleviate an overloaded network, segment so that fewer devices share the fixed amount of bandwidth.

#### **210T Hub LEDs**

The 210T hub LEDs indicate these conditions: hub speed, collisions in the hub or stack of hubs, and whether the hub is managed.

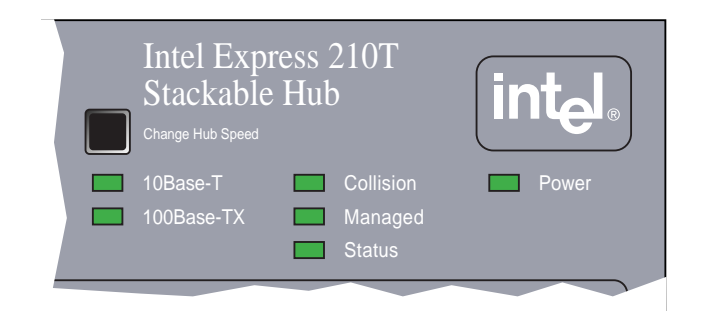

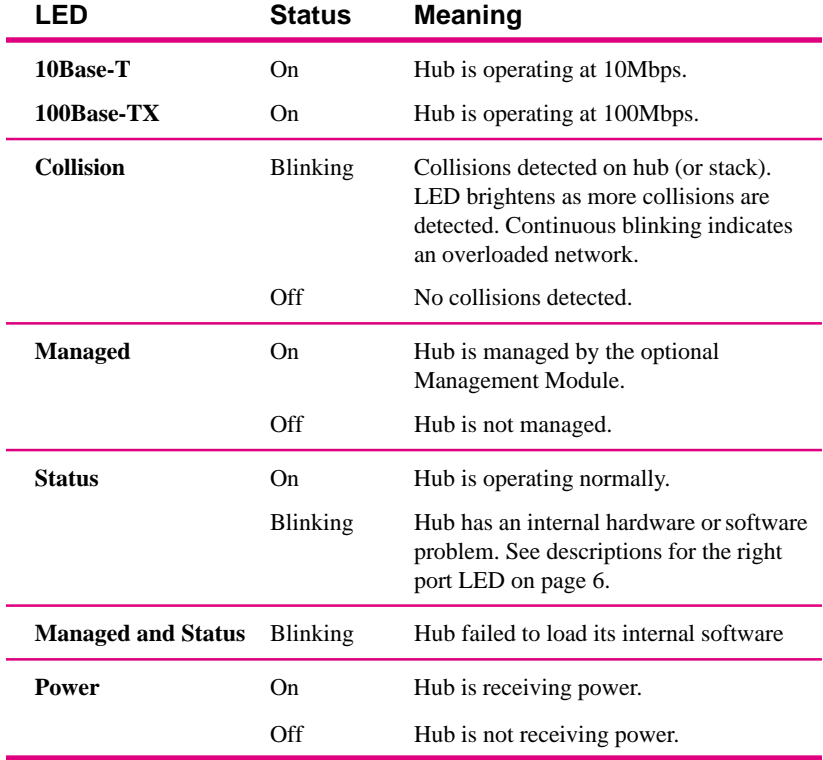

#### **Connection Guidelines**

#### **General**

- Ports on the 220T and 210T hubs are half-duplex. To connect to a device at full-duplex, you must use the optional Ethernet or Fiber Modules.
- 220T ports are autonegotiating and can operate at 10Mbps or 100Mbps. The hub matches the highest possible speed of an attached device.
- All ports on the 210T hub operate at the same speed, either 10Mbps or 100Mbps. The ports cannot autonegotiate speed.
- If the 10Mbps and 100Mbps segments are bridged externally (through a switch or Ethernet Module), be sure to turn off the hub's internal bridge before connecting any devices.

#### **Cabling**

- Use Category 5 unshielded twisted-pair (CAT 5 UTP) cable when connecting 100Mbps devices to the hub.
- Use Category 3, 4, or 5 unshielded twisted-pair (CAT 3, 4, 5 UTP) cable when connecting 10Mbps devices to the hub.
- Limit the cable length between devices to 100 meters.
- Use a crossover cable to connect the hub to a switch.
- Use a straight-through cable to connect the hub to a server or workstation. For more information on cabling, see pages 12-13.

#### **Daisy-chaining Hubs**

- Don't daisy-chain two hubs operating at 100Mbps with UTP cabling (this violates the IEEE 802.3u Fast Ethernet specification for Class I hubs). You must use Intel Cascade Cables (EE200CC).
- Hubs can be daisy-chained only if they are operating at 10Mbps.
- When connecting 10Mbps hubs, please note the following diagram.

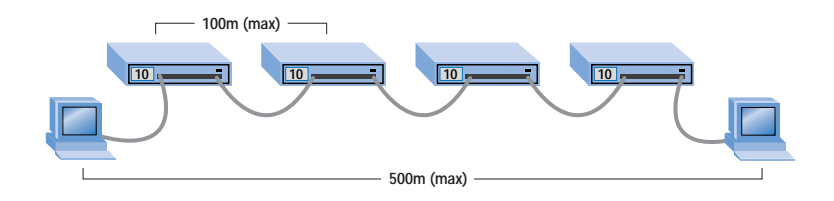

## **Stacking Hubs**

#### **Why Stack?**

The Express 220T and 210T hubs use the same connectors so they can be stacked together or stacked in combination with the Express 10/100 Stackable hub. By stacking Intel hubs you can:

- increase the number of available ports, yet still treat the stack as a single repeater.
- use a single Management Module to manage all hubs in the stack.
- use the 220T's internal bridge so 10Mbps and 100Mbps segments can communicate.

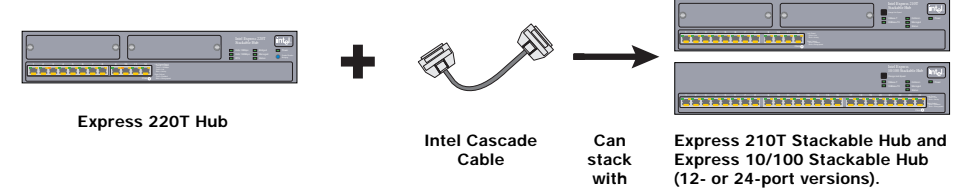

#### **Guidelines**

- You must use an Intel Cascade Cable to stack the hubs. Do not daisychain hubs operating at 100Mbps with UTP cable.
- A stack can consist of any combination of 220T, 210T, or Express 10/100 hubs (12- or 24-port versions).
- You can stack up to eight hubs.
- When cabled correctly, the top hub in a stack is numbered hub 1.
- If there is more than one 220T hub in a stack, only one bridge is active at a time. The lowest numbered 220T hub is the active bridge.
- All devices at the same speed are in the same segment. For example, all devices at 10Mbps are in one segment and all devices at 100Mbps are in another.

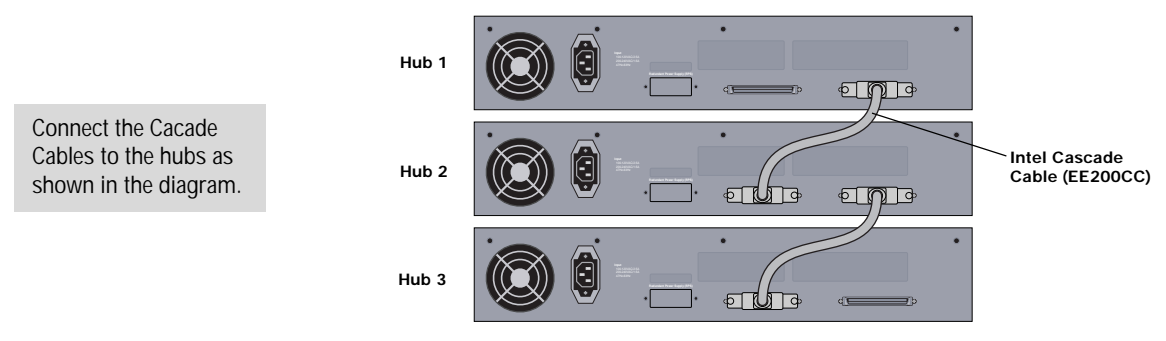

## **Bridging Segments**

### **Bridging 220T Hubs**

A bridge allows two segments to communicate with each other. Typically, a bridge connects segments operating at different speeds, but it can also connect segments operating at the same speed. By default, the Express 220T's internal bridge is active so 10Mbps and 100Mbps segments are automatically bridged.

The 220T's Enable/Disable bridging button allows the hub's internal bridge to be turned off. Disabling the internal bridge prevents a loopback error if the 10Mbps and 100Mbps segments are bridged externally (through a switch for example). Another reason to disable the bridge is to keep traffic isolated on each segment.

#### **Guidelines for bridging a stack of 220T hubs**

- Only one bridge is active at a time. If that hub fails or is removed, the next 220T automatically provides bridging for the stack.
- When active, the Bridged LED is illuminated on all hubs in the stack.
- Pressing the Enable/Disable Bridging button on any hub turns bridging on or off for the *entire* stack.
- Disable the internal bridge if you are bridging segments externally (through a switch) to prevent a loopback condition.

#### **Example 1: 220T hubs stacked with 210T hubs**

A quick way to bridge 210Ts or Express 10/100 hubs is to add a 220T to the stack. The ports at 100Mbps on the 220T hubs will be in the same segment as the 210T hub operating at 100Mbps; just as the ports at 10Mbps on the 220T hubs will be in the same segment as the 210T hub at 10Mbps.

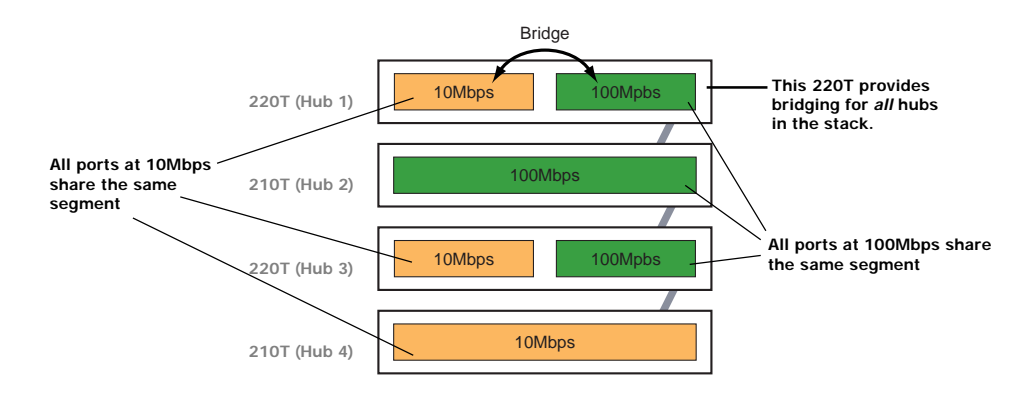

#### **Bridging 210T Hubs**

All ports on the Express 210T hub operate at the same speed (10Mbps or 100Mbps) so the hub belongs to only one segment at a time. The 210T hub doesn't contain an internal bridge. To communicate, the segments must be bridged by a 220T hub or by an external device (like a 10/100 switch).

#### **Example 2: Bridging with a 10/100 switch**

In a stack of 210T and Express 10/100 hubs, the hubs at 10Mbps can communicate and the hubs at 100Mbps can communicate. However, hubs at 10Mbps can't communicate with hubs at 100Mbps. You can use a switch with individual ports that can operate at 10Mbps or 100Mbps to bridge hubs.

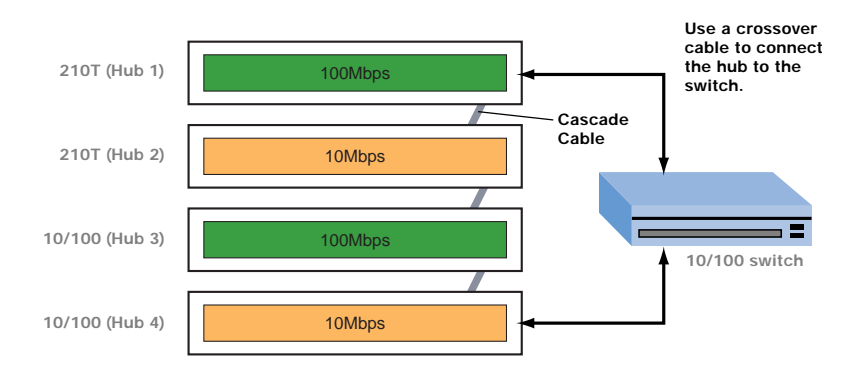

#### **Example 3: Bridging with an Ethernet Module**

Another way to bridge segments is to use an Ethernet Module. Plug the module into the expansion port of a 12-port hub operating at either 10Mbps or 100Mbps. Next, use UTP cable to connect the module to a hub operating at the other speed. Since the Ethernet Module is a switched port, it bridges the two segments.

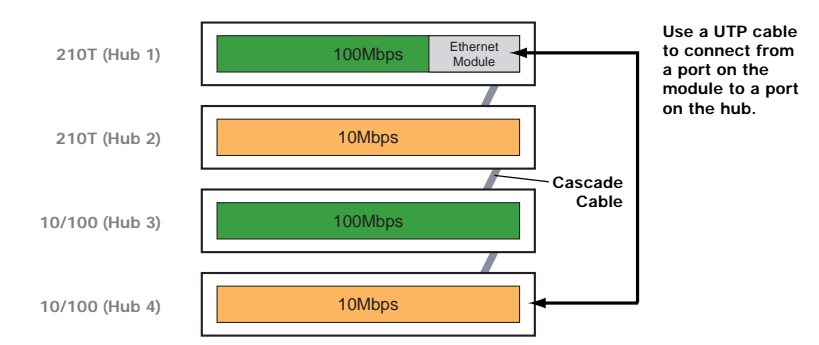

Download from Www.Somanuals.com. All Manuals Search And Download.

### **Cabling Devices**

#### **Media Requirements**

Incorrect cabling is often the cause of network configuration problems. Read the next two pages if you're unsure of your requirements.

#### **100Base-TX**

The 100Base-TX Fast Ethernet specification requires that you use CAT 5 UTP cabling to operate at 100Mbps. If you use lower grade cabling (CAT 3 or CAT 4), you may get a connection, but will soon experience data loss or slow performance. You're limited to 100 meters between any two devices.

#### **10Base-T**

The 10Base-T Ethernet specification allows you to use CAT 3, CAT 4, or CAT 5 UTP cabling. You're limited to 100 meters between any two devices.

#### **100Base-FX**

The optional Fiber Module lets you connect to a switch, bridge, or router up to 160 meters away at half-duplex or up to 2 km at full-duplex. Use 62.5/ 125µ multimode fiber optic cable with an SC-type fiber optic connector.

### **Straight-through vs. crossover cables**

Hub ports are wired MDI-X, so use a straight-through cable when connecting to a workstation or server (network adapter cards are wired MDI). For direct connection to another MDI-X port, use a crossover cable.

Here are the pin arrangements for the hub's ethernet jack and the typical RJ-45 connector.

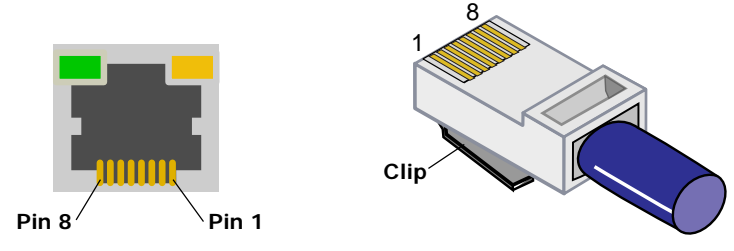

#### **Straight-through UTP cable**

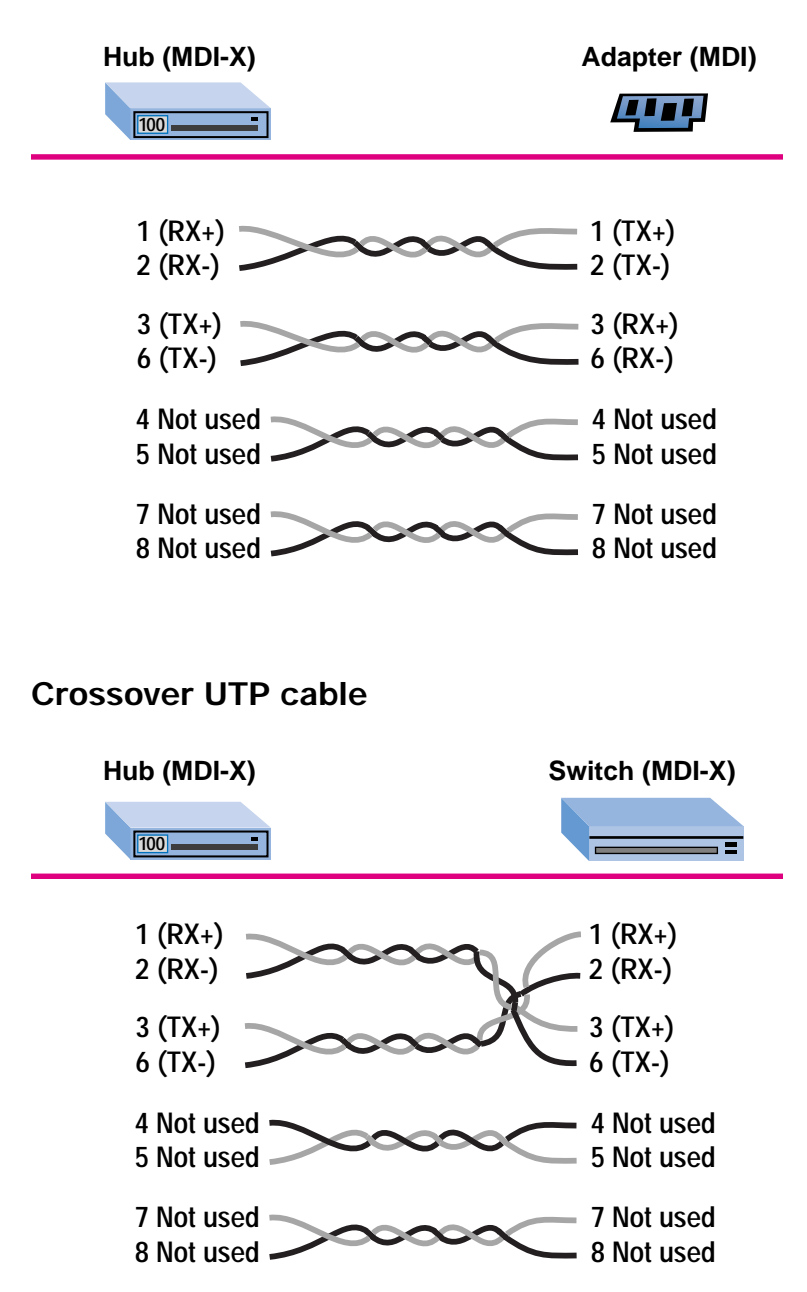

#### **Can I stack Intel Express 220T Stackable Hubs with Intel Express 210T Stackable Hubs or Intel Express 10/100 Stackable Hubs?**

Yes. These hubs use the same Intel Cascade Cable and connectors.

#### **Can I stack Intel Express 220T or 210T Stackable Hubs with Intel Express 100Base-TX Stackable Hubs?**

No. The hubs use a different Cascade Cable and connectors. However, both are 100Base-TX compliant and can exist in the same network.

#### **How do I get devices running at 10Mbps to talk to devices running at 100Mbps?**

The 220T hub's internal bridge allows 10Mbps and 100Mbps segments to communicate with each other. By default the 220T's internal bridge is active. If the segments aren't communicating, press the Enable/Disable Bridging button on the front panel to toggle the feature.

The 210T hubs operate at either 10Mbps or 100Mbps and can exist in the same stack. However, the hubs operating at 10Mbps and the hubs operating at 100Mbps are on separate network segments. To enable the segments to communicate, add a 220T hub to the stack or use another device to bridge the segments, such as a switch or an optional Ethernet Module. See pages 10-11 for more information

#### **Can I set the speed on individual ports?**

On the 220T hub all ports are autosensing and operate at either 10Mbps or 100Mbps, depending on the speed of the attached device. To force port speed on the 220T, you must purchase the optional Management Module (EE200MM).

On the 210T hub, **all** ports operate at the same speed (10Mbps or 100Mbps). Individual port speed cannot be set.

#### **Can I configure a full-duplex link from the 220T or 210T hubs to another device?**

Not directly, because the ports on the 220T and 210T hubs are capable of only half-duplex. However, you can configure a full-duplex link through the optional Ethernet Module or Fiber Module. The external ports on these modules are switched ports and are capable of full-duplex.

#### **Can I daisy-chain a 100Mbps hub to the 220T hub with UTP cabling?**

No. Only hubs operating at 10Mbps can be daisy-chained to the 220T. You must use an Intel Cascade Cable to connect Intel hubs operating at 100Mbps.

#### **Can I daisy-chain 210T hubs together with UTP cabling?**

Only if the hubs are operating at 10Mbps. You must use an Intel Cascade Cable to connect hubs at 100Mbps. Also, daisy-chained hubs cannot be managed as a single stack.

#### **I have a 210T hub at 10Mbps and another 210T at 100Mbps connected with an Intel Cascade Cable. Can they talk to each other?**

No. All 210T hubs operating at 100Mbps are in one segment (or collision domain) and all 210T hubs at 10Mbps are in a separate segment. For more information, see page 10.

#### **Why would I stack hubs operating at 10Mbps to hubs at 100Mbps?**

By putting hubs running at 10Mbps and 100Mbps in the same stack, you need only one Management Module to control the entire stack. This simplifies the network management configuration. Remember to connect the hubs with an Intel Cascade Cable, not UTP cabling.

## **Regulatory Information and Warnings**

#### **Federal Communications Commission (FCC) Statement**

This equipment has been tested and found to comply with the limits for a Class A digital device, pursuant to Part 15 of the FCC Rules. These limits are designed to provide reasonable protection against harmful interference when the equipment is operated in a commercial environment. This equipment generates, uses, and can radiate radio frequency energy and, if not installed and used in accordance with the instruction manual, may cause harmful interference to radio communications. Operation of this equipment in a residential area is likely to cause harmful interference in which case the user will be required to correct the interference at his own expense. The user is cautioned that changes and modifications made to the equipment without approval of the manufacturer could void the user's authority to operate this equipment.

#### **Manufacturer Declaration**

This certifies that the Intel Express 220T Stackable Hub and Intel Express 210T Stackable Hub complies with the EU Directive 89/336/ EEC, using the EMC standards EN55022 (Class A) and EN50082-1. These products also meet or exceed EN 60950 (safety) requirements. These products have been tested and verified to meet CISPR 22 Class A requirements.

#### **WARNING**

This is a Class A product. In a domestic environment this product may cause radio interference in which case the user may be required to take adequate measures.

Internal access to Intel Express Stackable Hubs is intended only for qualified service personnel. Do not remove any covers except Expansion Slot covers when optional modules are being installed.

#### **WARNING**

The system is designed to operate in a typical office environment. Choose a site that is:

- · Clean and free of airborne particles (other than normal room dust).
- · Well ventilated and away from sources of heat including direct sunlight.
- · Away from sources of vibration or physical shock.
- · Isolated from strong electromagnetic fields produced by electrical devices.
- · In regions that are susceptible to electrical storms, we recommend you plug your system into a surge suppressor and disconnect telecommunication lines to your modem during an electrical storm.
- · Provided with a properly grounded wall outlet.

Do not attempt to modify or use the supplied AC power cord if it is not the exact type required.

Ensure that the system is disconnected from its power source and from all telecommunications links, networks, or modems lines whenever the chassis cover is to be removed. Do not operate the system with the cover removed.

#### **AVERTISSEMENT**

Le système a été conçu pour fonctionner dans un cadre de travail normal. L'emplacement choisi doit être:

- · Propre et dépourvu de poussière en suspension (sauf la poussière normale).
- · Bien aéré et loin des sources de chaleur, y compris du soleil direct.
- · A l'abri des chocs et des sources de ibrations.
- · Isolé de forts champs magnétiques géenérés par des appareils électriques.
- · Dans les régions sujettes aux orages magnétiques il est recomandé de brancher votre système à un supresseur de surtension, et de débrancher toutes les lignes de télécommunications de votre modem durant un orage.
- · Muni d'une prise murale correctement mise à la terre.

Ne pas utiliser ni modifier le câble d'alimentation C. A. fourni, s'il ne correspond pas exactement au type requis.

Assurez vous que le système soit débranché de son alimentation ainsi que de toutes les liaisons de télécomunication, des réseaux, et des lignes de modem avant d'enlever le capot. Ne pas utiliser le système quand le capot est enlevé.

#### **WARNUNG**

Das System wurde für den Betrieb in einer normalen Büroumgebung entwickelt. Der entwickelt. Der Standort sollte:

- · sauber und staubfrei sein (Hausstaub ausgenommen);
- · gut gelüftet und keinen Heizquellen ausgesetzt sein (einschließlich direkter Sonneneinstrahlung);
- · keinen Erschütterungen ausgesetzt sein;
- · keine starken, von elektrischen Geräten erzeugten elektromagnetischen Felder aufweisen;
- · in Regionen, in denen elektrische Stürme auftreten, mit einem Überspannungsschutzgerät verbunden sein; während eines elektrischen Sturms sollte keine Verbindung der Telekommunikationsleitungen mit dem Modem bestehen;
- · mit einer geerdeten Wechselstromsteckdose ausgerüstet sein.

Versuchen Sie nicht, das mitgelieferte Netzkabel zu ändern oder zu verwenden, wenn es sich nicht um genau den erforderlichen Typ handelt.

Das System darf weder an eine Stromquelle angeschlossen sein noch eine Verbindung mit einer Telekommunikationseinrichtung, einem Netzwerk oder einer Modem-Leitung haben, wenn die Gehäuseabdeckung entfernt wird. Nehmen Sie das System nicht ohne die Abdeckung in Betrieb.

#### **AVVERTENZA**

Il sistema è progettato per funzionare in un ambiente di lavoro tipico. Scegliere una postazione che sia:

- · Pulita e libera da particelle in sospensione (a parte la normale polvere presente nell'ambiente).
- · Ben ventilata e lontana da fonti di calore, compresa la luce solare diretta.
- · Al riparo da urti e lontana da fonti divibrazione.
- · Isolata dai forti campi magnetici prodotti da dispositivi elettrici.
- · In aree soggette a temporali, è consigliabile collegare il sistema ad un limitatore di corrente. In caso di temporali, scollegare le linee di comunicazione dal modem.
- · Dotata di una presa a muro correttamente installata.
- Non modificare o utilizzare il cavo di alimentazione in c. a. fornito dal produttore, se non corrisponde esattamente al tipo richiesto.

Prima di rimuovere il coperchio del telaio, assicurarsi che il sistema sia scollegato dall'alimentazione, da tutti i collegamenti di comunicazione, reti o linee di modem. Non avviare il sistema senza aver prima messo a posto il coperchio.

#### **ADVERTENCIAS**

El sistema está diseñado para funcionar en un entorno de trabajo normal. Escoja un lugar:

- · Limpio y libre de partículas en suspensión (salvo el polvo normal)
- · Bien ventilado y alejado de fuentes de calor, incluida la luz solar directa.
- · Alejado de fuentes de vibración.
- · Aislado de campos electromagnéticos fuertes producidos por dispositivos eléctricos.
- · En regiones con frecuentes tormentas eléctricas, se recomienda conectar su sistema a un eliminador de sobrevoltage y desconectar el módem de las líneas de telecomunicación durante las tormentas.
- · Previsto de una toma de tierra correctamente instalada.

No intente modificar ni usar el cable de alimentación de corriente alterna, si no se corresponde exactamente con el tipo requerido.

Asegúrese de que cada vez que se quite la cubierta del chasis, el sistema haya sido desconectado de la red de alimentación y de todos lo enlaces de telecomunicaciones, de red y de líneas de módem. No ponga en funcionamiento el sistema mientras la cubierta esté quitada.

#### **Limited Hardware Warranty**

Intel warrants to the original owner that the hardware product delivered in this package will be free from defects in material and workmanship for three (3) years following the latter of: (i) the date of purchase only if you register by returning the registration card as indicated thereon with proof of purchase; or (ii) the date of manufacture; or (iii) the registration date if by electronic means provided such registration occurs within thirty (30) days from purchase. This warranty does not cover the product if it is damaged in the process of being installed. Intel recommends that you have the company from whom you purchased this product install the product.

INTEL RESERVES THE RIGHT TO FILL YOUR ORDER WITH A PRODUCT CONTAINING NEW OR REMANUFACTURED COMPONENTS. THE ABOVE WARRANTY IS IN LIEU OF ANY OTHER WARRANTY, WHETHER EXPRESS, IMPLIED OR STATUTORY, INCLUDING, BUT NOT LIMITED TO, ANY WARRANTY OF NONINFRINGEMENT OF INTELLECTUAL PROPERTY, MERCHANTABILITY, FITNESS FOR A PARTICU-LAR PURPOSE, OR ANY WARRANTY ARISING OUT OF ANY PROPOSAL, SPECIFICATION, SAMPLE OR OTHERWISE.

This warranty does not cover replacement of products damaged by abuse, accident, misuse, neglect, alteration, repair, disaster, improper installation or improper testing. If the product is found to be otherwise defective, Intel, at its option, will replace or repair the product at no charge except as set forth below, provided that you deliver the product along with a return material authorization (RMA) number either to the company from whom you purchased it or to Intel (North America only). If you ship the product, you must assume the risk of damage or loss in transit. You must use the original container (or the equivalent) and pay the shipping charge. Intel may replace or repair the product with either new or remanufactured product or parts, and the returned product becomes Intel's property. Intel warrants the repaired or replaced product to be free from defects in material and workmanship for a period of the greater of: (i) ninety (90) days from the return shipping date; or (ii) the period of time remaining on the original three (3) year warranty.

This warranty gives you specific legal rights and you may have other rights which vary from state to state. All parts or components contained in this product are covered by Intel's limited warranty for this product; the product may contain fully tested, recycled parts, warranted as if new. For warranty information call one of the numbers below.

#### **Returning a Defective Product (RMA)**

Before returning any product, contact an Intel Customer Support Group and obtain an RMA number by calling:

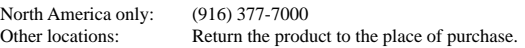

If the Customer Support Group verifies that the product is defective, they will have the Return Material Authorization Department issue you an RMA number to place on the outer package of the product. Intel cannot accept any product without an RMA number on the package.

#### **LIMITATION OF LIABILITY AND REMEDIES**

INTEL SHALL HAVE NO LIABILITY FOR ANY INDIRECT OR SPECULATIVE DAMAGES (INCLUDING, WITHOUT LIMITING THE FOREGO-ING, CONSEQUENTIAL, INCIDENTAL AND SPECIAL DAMAGES) ARISING FROM THE USE OF OR INABILITY TO USE THIS PRODUCT, WHETHER ARISING OUT OF CONTRACT, NEGLIGENCE, TORT, OR UNDER ANY WARRANTY, IRRESPECTIVE OF WHETHER INTEL HAS ADVANCE NOTICE OF THE POSSIBILITY OF ANY SUCH DAMAGES, INCLUDING, BUT NOT LIMITED TO LOSS OF USE, INFRINGEMENT OF INTELLECTUAL PROPERTY, BUSINESS INTERRUPTIONS, AND LOSS OF PROFITS, NOTWITHSTANDING THE FOREGOING, INTEL'S TOTAL LIABILITY FOR ALL CLAIMS UNDER THIS AGREEMENT SHALL NOT EXCEED THE PRICE PAID FOR THE PRODUCT. THESE LIMITATIONS ON POTENTIAL LIABILITIES WERE AN ESSENTIAL ELEMENT IN SETTING THE PRODUCT PRICE. INTEL NEITHER ASSUMES NOR AUTHORIZES ANYONE TO ASSUME FOR IT ANY OTHER LIABILITIES.

Some states do not allow the exclusion or limitation of incidental or consequential damages, so the above limitations or exclusions may not apply to you.

**Critical Control Applications:** Intel specifically disclaims liability for use of the hardware product in critical control applications (including, for example only, safety or health care control systems, nuclear energy control systems, or air or ground traffic control systems) by Licensee or Sublicensees, and such use is entirely at the user's risk. Licensee agrees to defend, indemnify, and hold Intel harmless from and against any and all claims arising out of use of the hardware product in such applications by Licensee or Sublicensees.

**Software:** Software provided with the hardware product is not covered under the hardware warranty described above. See the applicable software license agreement which shipped with the hardware product for details on any software warranty.

#### **Limited Hardware Warranty (Europe only)**

Intel warrants to the original owner that the hardware product delivered in this package will be free from defects in material and workmanship for three (3) years following the latter of: (i) the date of purchase only if you register by returning the registration card as indicated thereon with proof of purchase; or (ii) the date of manufacture; or (iii) the registration date if by electronic means provided such registration occurs within thirty (30) days from purchase. This warranty does not cover the product if it is damaged in the process of being installed. Intel recommends that you have the company from whom you purchased this product install the product.

INTEL RESERVES THE RIGHT TO FILL YOUR ORDER WITH A PRODUCT CONTAINING NEW OR REMANUFACTURED COMPONENTS. THE ABOVE WARRANTY IS IN LIEU OF ANY OTHER WARRANTY, WHETHER EXPRESS, IMPLIED OR STATUTORY, INCLUDING, BUT NOT LIMITED TO, ANY WARRANTY OF NONINFRINGEMENT OF INTELLECTUAL PROPERTY, SATISFACTORY QUALITY, FITNESS FOR A PARTICULAR PURPOSE, OR ANY WARRANTY ARISING OUT OF ANY PROPOSAL, SPECIFICATION, SAMPLE OR OTHERWISE.

This warranty does not cover replacement of products damaged by abuse, accident, misuse, neglect, alteration, repair, disaster, improper installation or improper testing. If the product is found to be otherwise defective, Intel, at its option, will replace or repair the product at no charge except as set forth below, provided that you deliver the product along with a return material authorization (RMA) number either to (a) the company from whom you purchased it or (b) to Intel, North America only (if purchased in Europe you must deliver the product to "(a)". If you ship the product, you must assume the risk of damage or loss in transit. You must use the original container (or the equivalent) and pay the shipping charge. Intel may replace or repair the product with either new or remanufactured product or parts, and the returned product becomes Intel's property. Intel warrants the repaired or replaced product to be free from defects in material and workmanship for a period of the greater of: (i) ninety (90) days from the return shipping date; or (ii) the period of time remaining on the original three (3) year warranty.

This warranty gives you specific legal rights and you may have other rights which vary from state to state. All parts or components contained in this product are covered by Intel's limited warranty for this product; the product may contain fully tested, recycled parts, warranted as if new. For warranty information call one of the numbers below.

#### **Returning a Defective Product (RMA)**

Before returning any product, contact an Intel Customer Support Group and obtain an RMA number by calling the non-toll free numbers below:

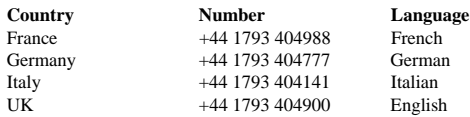

If the Customer Support Group verifies that the product is defective, they will have the Return Material Authorization Department issue you an RMA number to place on the outer package of the product. Intel cannot accept any product without an RMA number on the package.

#### **LIMITATION OF LIABILITY AND REMEDIES**

INTEL SHALL HAVE NO LIABILITY FOR ANY INDIRECT OR SPECULATIVE DAMAGES (INCLUDING, WITHOUT LIMITING THE FOREGO-ING, CONSEQUENTIAL, INCIDENTAL AND SPECIAL DAMAGES) ARISING FROM THE USE OF OR INABILITY TO USE THIS PRODUCT, WHETHER ARISING OUT OF CONTRACT, NEGLIGENCE, TORT, OR UNDER ANY WARRANTY, IRRESPECTIVE OF WHETHER INTEL HAS ADVANCE NOTICE OF THE POSSIBILITY OF ANY SUCH DAMAGES, INCLUDING, BUT NOT LIMITED TO LOSS OF USE, INFRINGEMENT OF INTELLECTUAL PROPERTY, BUSINESS INTERRUPTIONS, AND LOSS OF PROFITS, NOTWITHSTANDING THE FOREGOING, INTEL'S TOTAL LIABILITY FOR ALL CLAIMS UNDER THIS AGREEMENT SHALL NOT EXCEED THE PRICE PAID FOR THE PRODUCT. THESE LIMITATIONS ON POTENTIAL LIABILITIES WERE AN ESSENTIAL ELEMENT IN SETTING THE PRODUCT PRICE. INTEL NEITHER ASSUMES NOR AUTHORIZES ANYONE TO ASSUME FOR IT ANY OTHER LIABILITIES.

**Critical Control Applications:** Intel specifically disclaims liability for use of the hardware product in critical control applications (including, for example only, safety or health care control systems, nuclear energy control systems, or air or ground traffic control systems) by Licensee or Sublicensees, and such use is entirely at the user's risk. Licensee agrees to defend, indemnify, and hold Intel harmless from and against any and all claims arising out of use of the hardware product in such applications by Licensee or Sublicensees.

**Software:** Software provided with the hardware product is not covered under the hardware warranty described above. See the applicable software license agreement which shipped with the hardware product for details on any software warranty.

This limited hardware warranty shall be governed by and construed in accordance with the laws of England and Wales. The courts of England shall have exclusive jurisdiction regarding any claim brought under this warranty.

#### **No link (left LED is off).**

- Remove the cable and plug it in again. Wait up to six seconds for a link.
- Make sure you're using the right type of cable (straight-through or crossover) for the device you want to connect to. If you're using the wrong cable, the left LED above the port will not come on.
- Make sure the device you've connected to a port is a 10Base-T or 100Base-TX device. The Express 220T and 210T Stackable Hubs don't support 100Base-T4 devices running at 100Mbps. However, they do support T4 devices running at 10Mbps.
- Check the speed and duplex settings on the PC's network adapter.

#### **No link, yellow (right) LED above port is blinking slowly.**

The hub's speed setting doesn't match the attached device's speed setting. To correct the problem, change either the hub or device speed setting so they match.

#### **Link, but yellow (right) LED above port is blinking erratically.**

The port is partitioned (auto-disabled). This condition is usually caused by a malfunctioning network adapter or an overloaded network segment. For more information, see page 4.

#### **Intermittent loss of link.**

- You may be using the wrong grade of cable. The wrong cable grade can cause erratic performance and you may eventually lose the connection between the port and the attached device. For more information, see page 12.
- If hubs are operating in a 100Mbps environment, make sure you use an Intel Cascade Cable, not UTP cable, to connect the hubs.
- Make sure the device connected to the hub port is configured for half-duplex operation. Hubs operate at half-duplex only.
- A cable segment somewhere in your collision domain is too long. Make sure none of your UTP cabling is longer than 100 meters.
- Make sure your stack contains no more than eight hubs.

#### **10Mbps or 100Mbps devices can't communicate with each other.**

Internal bridging might be disabled. Check to see if the Bridged LED on the 220T hub is on. If it is not, press the Enable/Disable Bridging button.

### **Intel Customer Support**

### **Automated Support**

You can reach Intel's automated support services 24 hours a day, every day at no charge. The services contain the most up-to-date information about Intel products. You can access installation instructions, troubleshooting information, and general product information.

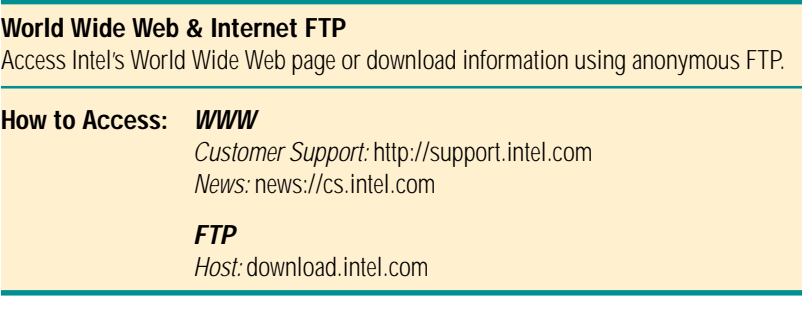

### **Customer Support Technicians**

**Free support for 90 days:** You can speak with our technical support professionals free of charge for 90 days after your initial call.

**North America only:** (916) 377-7000

**Other support services:** You can purchase a range of support services, including 24 hour support, per incident support, on-site service, and software and hardware maintenance agreements. For details about the Intel Support Service options, go to our Web site at http://support.intel.com/ services and choose your geography.

**Worldwide access:** Intel has technical support centers worldwide. Many of the centers are staffed by technicians who speak the local languages. Go to our Web site at http://www.intel.com/intel/contact to find the Intel support center for your geography.

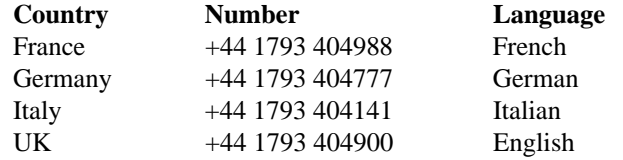

If you don't have access to automated services, contact your local dealer or distributor. Or call +1-916-377-7000 from 07:00 to 17:00 Monday through Friday, U.S. Pacific Time.

04/20/98

**694466-001**

Download from Www.Somanuals.com. All Manuals Search And Download.

Free Manuals Download Website [http://myh66.com](http://myh66.com/) [http://usermanuals.us](http://usermanuals.us/) [http://www.somanuals.com](http://www.somanuals.com/) [http://www.4manuals.cc](http://www.4manuals.cc/) [http://www.manual-lib.com](http://www.manual-lib.com/) [http://www.404manual.com](http://www.404manual.com/) [http://www.luxmanual.com](http://www.luxmanual.com/) [http://aubethermostatmanual.com](http://aubethermostatmanual.com/) Golf course search by state [http://golfingnear.com](http://www.golfingnear.com/)

Email search by domain

[http://emailbydomain.com](http://emailbydomain.com/) Auto manuals search

[http://auto.somanuals.com](http://auto.somanuals.com/) TV manuals search

[http://tv.somanuals.com](http://tv.somanuals.com/)